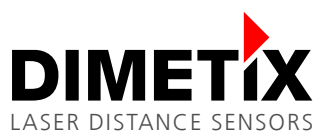

# **Application Note AN2003**

### **DLS-C / FLS-C**

### **RS-422 connection to RS-485**

#### V 1.03

Please check [www.dimetix.com](http://www.dimetix.com/) for the latest version

#### **Abstract**

This application shows how to display a measured distance value on a standard external numeric digital display. Description of the wiring and sensor configuration are included as well as two samples are given.

This application note is provided as is without any warranty for any problems this sample may cause.

File: AN2003 RS-422 connection to RS-485\_V103.odt

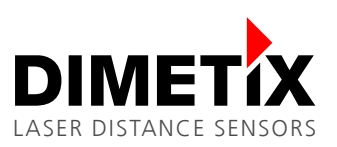

# **Table of content**

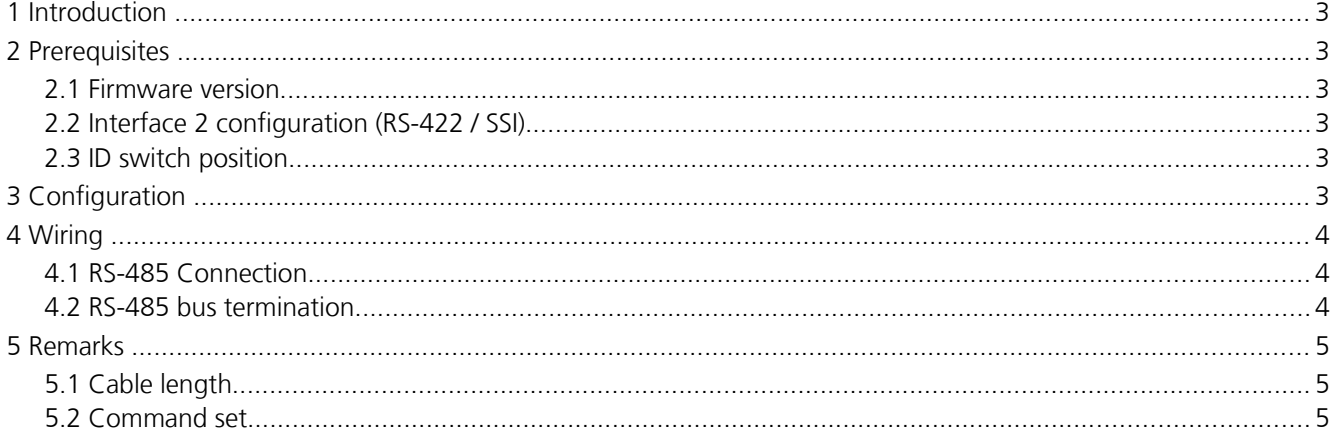

### **1 Introduction**

The DLS/FLS-C(H) includes a RS-422 interface that can also be used as RS-485 interface.

RS-485 is a bidirectional and differential communication bus to connect several devices to a master. It can be established by a simple change at the wiring of the RS-422 interface The necessary bus arbitration among the different sensors is done by DLS/FLS-C's firmware.

### **2 Prerequisites**

Before you start with RS-485 you must ensure following conditions as described in sections [2.1](#page-2-0) to [2.3.](#page-2-1)

#### <span id="page-2-0"></span>**2.1 Firmware version**

To support RS-485, firmware version **V5.21** or later is required. RS-485 is only supported on DLS-C (H) and FLS-C (H) devices.

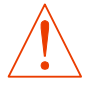

**Earlier firmware versions do not handle RS-485 bus conflicts yet and can lead to shorts on the wire!**

### **2.2 Interface 2 configuration (RS-422 / SSI)**

On every sensor that is attached to the RS-485 line, **SSI must be** switched **off**. If it is switched on, reconfigure the device at a RS-232 cable by command *sNSSI+0* followed by command *sNs*.

### <span id="page-2-1"></span>**2.3 ID switch position**

The connected devices need to have different ID switch positions not to disturb each other. Two sensors with the same ID would return command answers at the same time to the shared bus which would lead to invalid character strings. In the worst scenario it could happen that these would be considered as new commands and produce a new answer or an unknown command error output (E203).

### **3 Configuration**

To convert the existing RS-422 interface into a RS-485 one, all you have to do is to connect both pairs of receive and transmit line poles by shorts (R+ with T+ and R- with T-).

A simple two wire (differential) communication from one RS-485 master to up to 10 DLS/FLS-C devices can be created on this way. Read and write lines are the same. Furthermore the signal ground should be connected from each device to the RS-485 master to avoid a floating common mode voltage on the wires.

The bus arbitration is done by DLS/FLS-C's firmware. The firmware ignores all answers from allowed commands which start with  $qN$ .... In this way errors on wrong commands are suppressed.

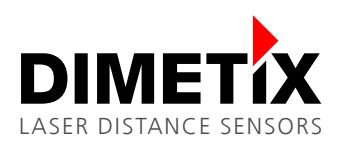

## **4 Wiring**

### **4.1 RS-485 Connection**

[1](#page-3-0) shows the connection of up to 10 devices (DLS-C/FLS-C(H) ) to a RS-485 bus master.

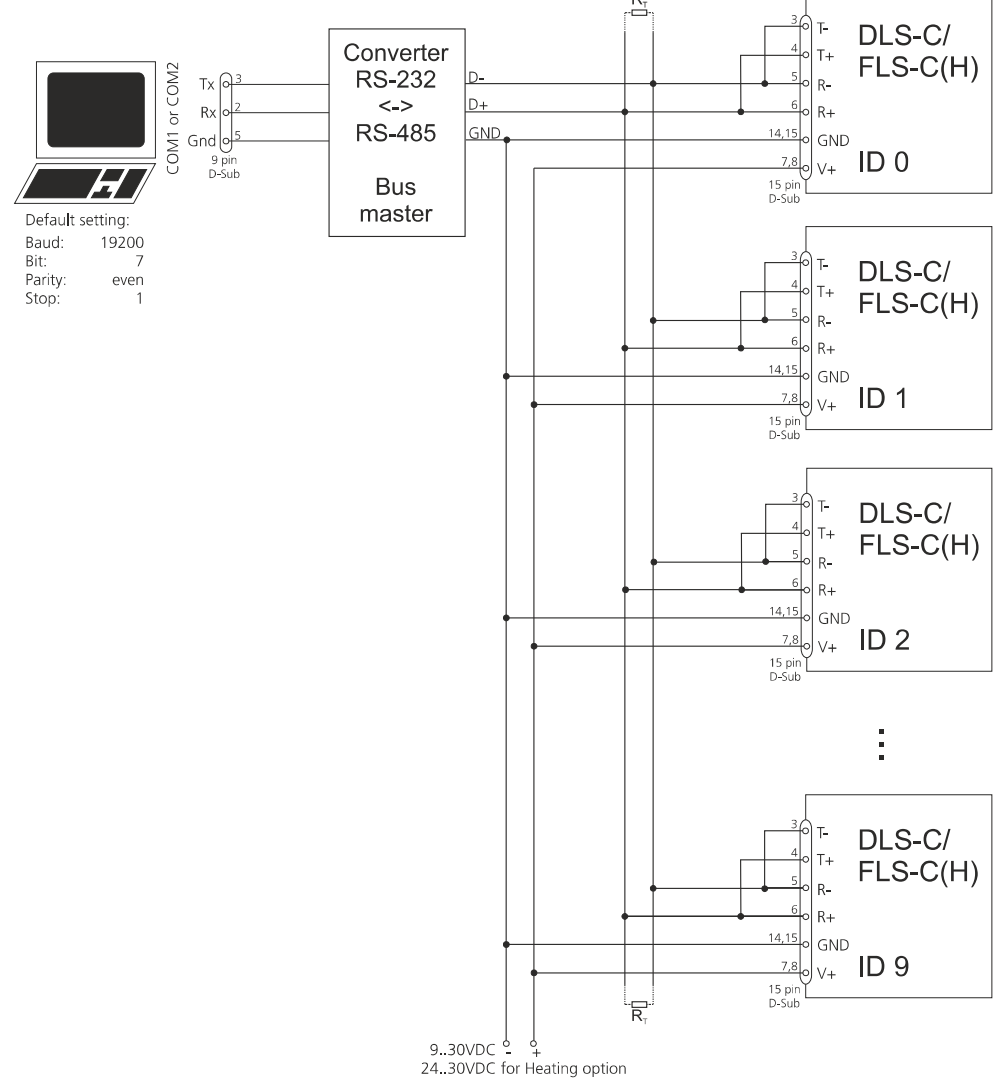

<span id="page-3-0"></span>*Illustration 1: Several DLS/FLS-C (H) sensors connected to a RS-485 line*

The devices can be attached to the RS-485 bus at the RS-485 bus master in any ID order. As the ID switch at the Dimetix devices has 10 positions, the number of devices at the RS-485 bus is limited to 10.

#### <span id="page-3-1"></span>**4.2 RS-485 bus termination**

On both sides of the RS-485 chain, a bus termination should be attached (for longer buses and higher data rates compulsory) to avoid reflections. This can be realized by a terminator resistance  $T_R$  which can be attached at the furthest and closest cable end. The device order does not need to be like in [1.](#page-3-0)

The termination resistance must be equal to the cable impedance (recommended: 120Ω impedance cable).

LASER DISTANCE SENSORS

Instead of that, in noisy environments, low pass filters can be used to filter out common mode noise. To do this, the termination resistance can be divided into two serial resistances of half the resistance and a capacitor which goes from their connection point to ground.

### **5 Remarks**

### **5.1 Cable length**

The Dimetix DLS/FLS-C (H) devices connected to the RS-485 bus master may have 520 m distance from the master at the furthest for default baud rate configuration (7).

The table below shows the maximum cable length for different baud rate settings.

The baud rate setting number is the one that was given with the *sNbr* command. See manual for more information.

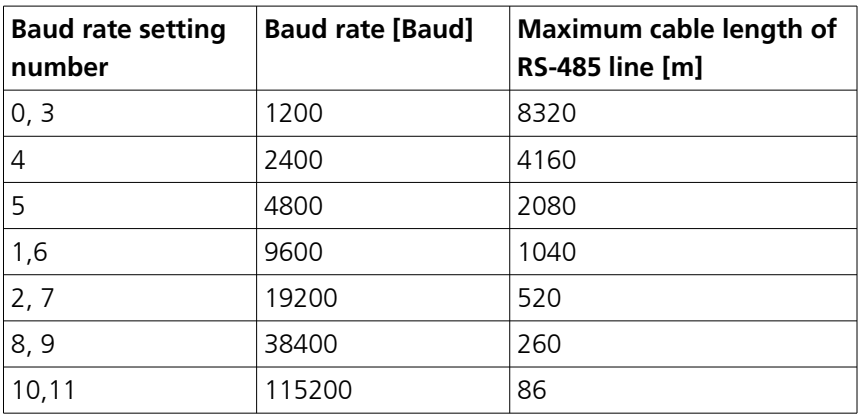

The maximum cable length also depends on the cable quality (capacitance) and the RS-485 bus master driver voltage levels and their voltage rising/falling time.

For longer cables and higher data rates, a terminator resistance is necessary as described in section [4.2.](#page-3-1)

#### **5.2 Command set**

The commands from the latest DLS-C/FLS-C manual may be used. Some exceptions are listed in [5.2.3](#page-6-0) [Forbidden](#page-6-0)  [commands for RS-485.](#page-6-0)

Compatible commands to earlier devices are not allowed and lead to erroneous function in RS-485 usage. In section [5.2.2](#page-5-0) some commands which do not make sense with RS-485 or which only work under special circumstances are listed.

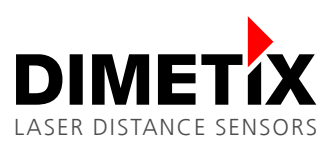

#### **5.2.1 Allowed RS-485 commands**

*N* is the device ID

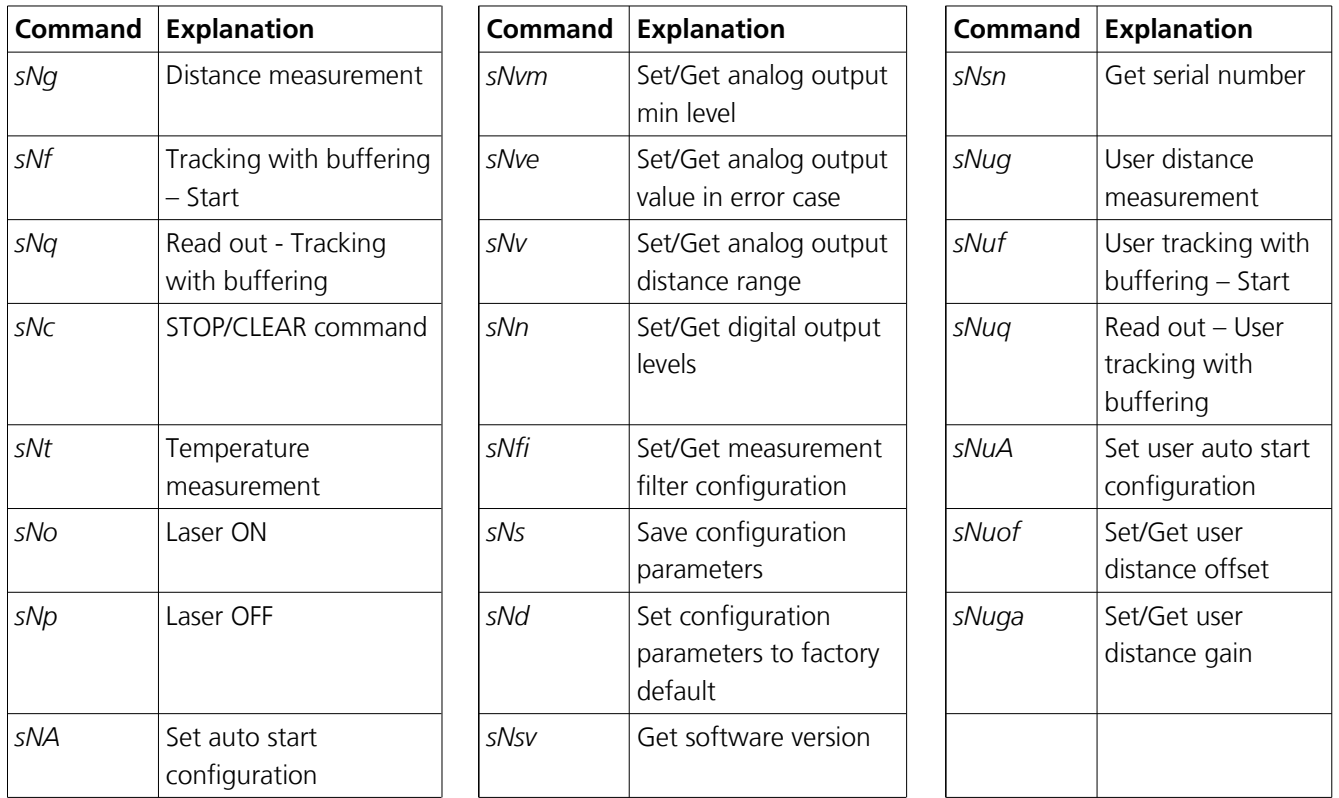

### <span id="page-5-0"></span>**5.2.2 Controversial commands for RS-485**

*N* is the device ID

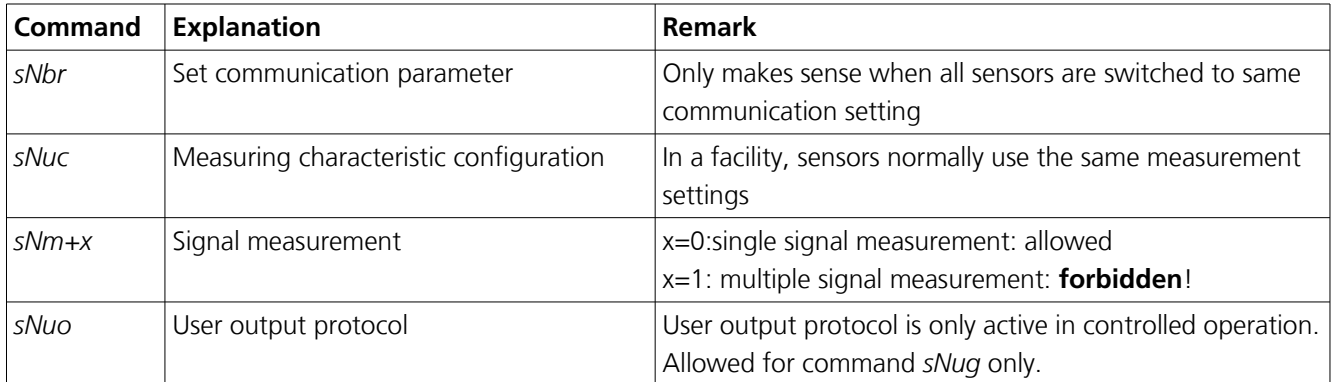

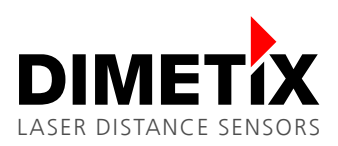

#### <span id="page-6-0"></span>**5.2.3 Forbidden commands for RS-485**

Generally, all commands that produce autonomous character output are not allowed.

This behavior can lead to bus conflicts as another sensor can output at the same time and the message will be corrupt. Basically, all sensor outputs, that are not from kind *gNxxx*, are handled as commands by all sensors as the read and write lines are connected and thus lead to errors.

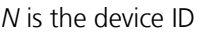

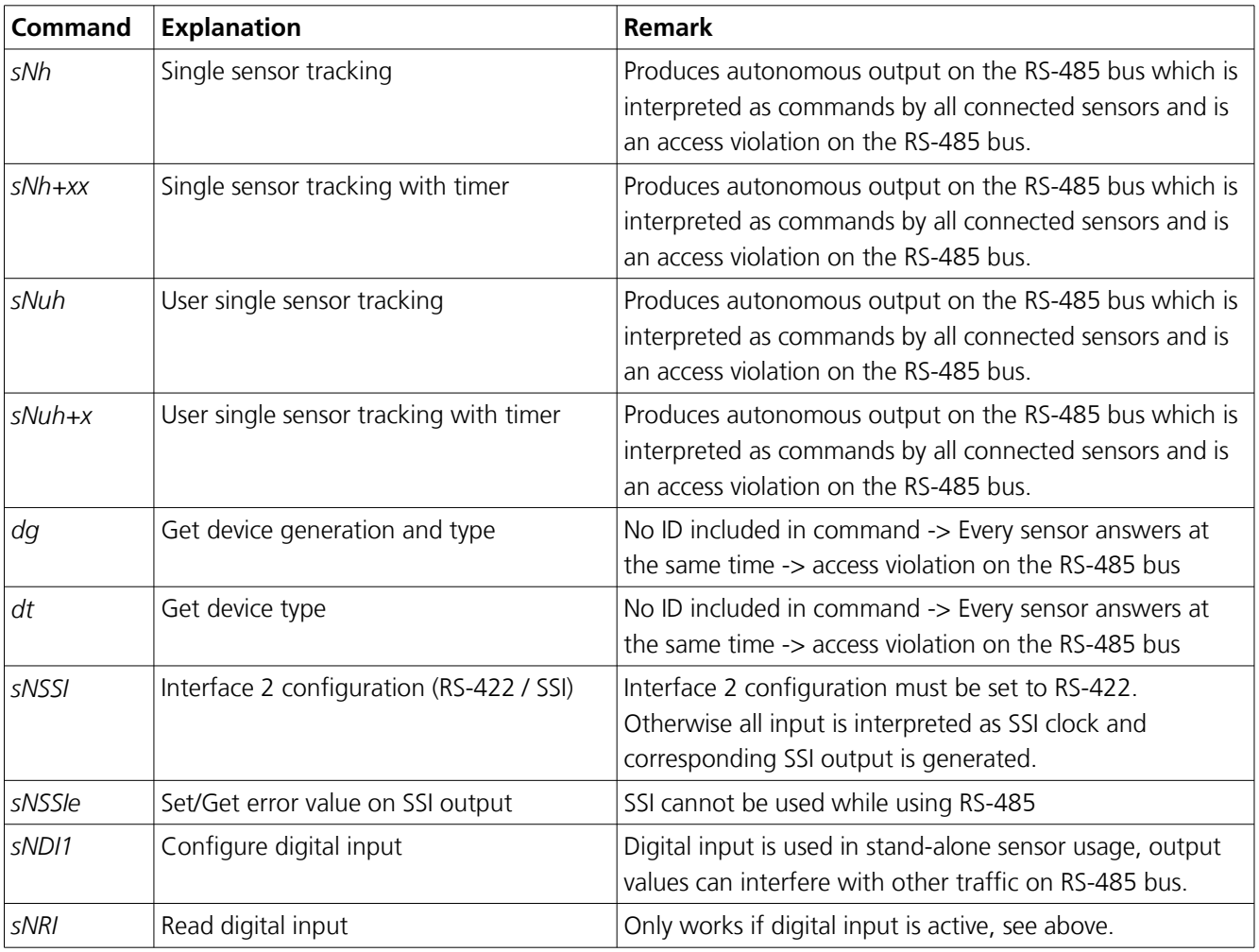